# **F5® Platforms: Platform Diagnostics**

MAN-0475-02

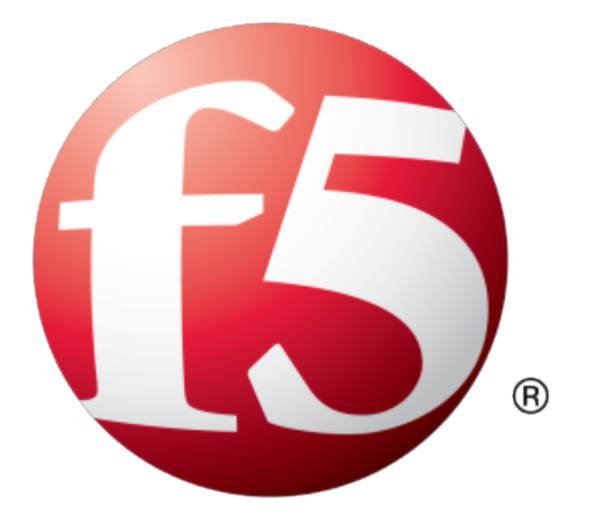

## **Table of Contents**

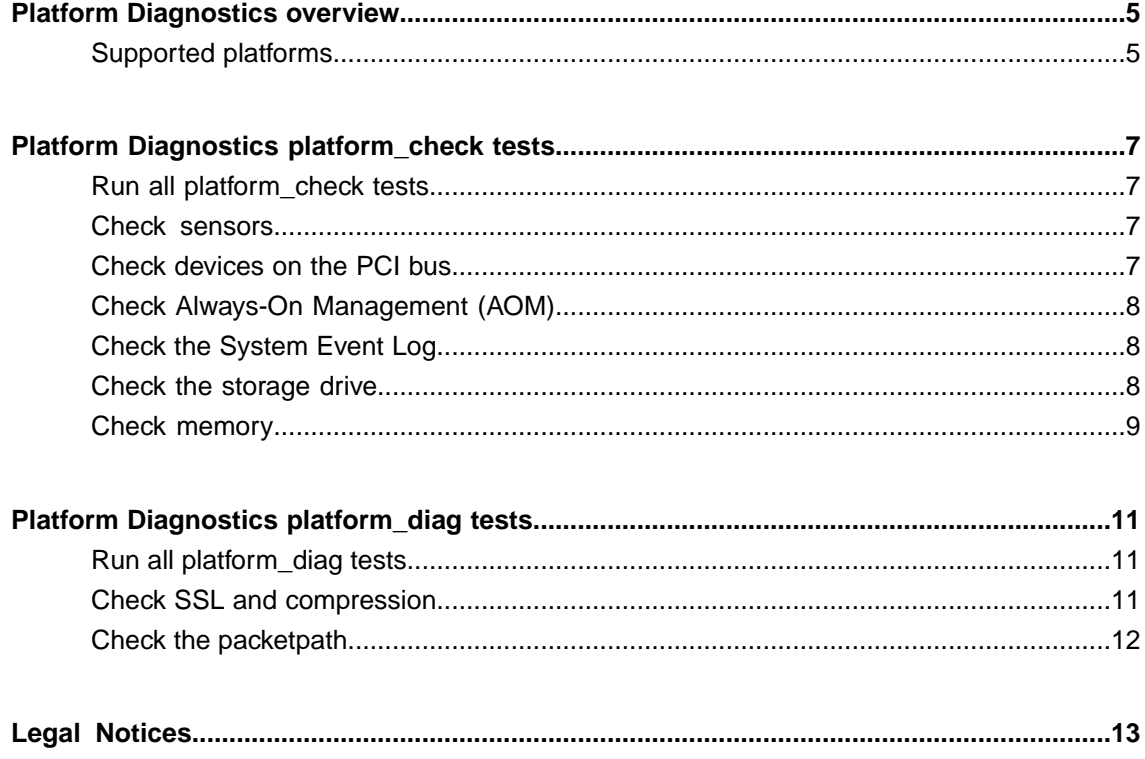

**Table of Contents**

<span id="page-4-0"></span>Platform Diagnostics is a hardware diagnostic utility that you can run from the host of an F5® platform, without requiring a reboot into the End-User Diagnostic (EUD). The Platform Diagnostics utility tests hardware components, such as the hardware accelerator, hard drives, and PCI devices. You should run the EUD only when you are advised to do so by your F5 Support representative.

When you run Platform Diagnostics, it produces two log files that contain verbose debug information:

- /var/log/platform\_check
- /var/log/platform\_diag

You can find test results in QKView and BIG-IP<sup>®</sup> iHealth<sup>®</sup>.

## <span id="page-4-1"></span>**Supported platforms**

These platforms support this version of the Platform Diagnostics utility.

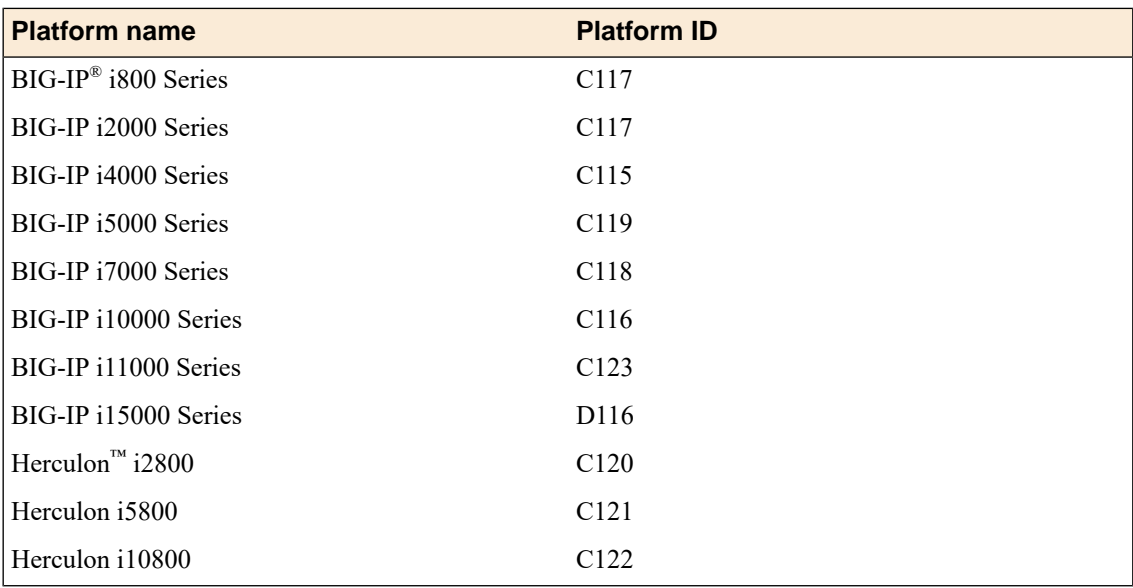

## <span id="page-6-0"></span>**Platform Diagnostics platform\_check tests**

You can run platform check commands on an active system using one of these methods:

- By typing platform\_check <*test-name*>.
- By typing tmsh run util platform\_check <*test-name*>

### <span id="page-6-1"></span>**Run all platform\_check tests**

You use the platform\_check test without any options to run all tests.

- **1.** Log in to the command line of the system using an account with root access.
- **2.** Run all Platform Diagnostics platform\_check tests.

platform\_check

If the output is Overall Platform Health: PASS, the platform passed all tests. If the output is FAIL, you should consider taking the system out of production to run the End-User Diagnostic (EUD) tests.

### <span id="page-6-2"></span>**Check sensors**

You can use the platform check sensors test to check the system, power supply units, and fan tray sensor values while the system is in production.

*Note: Supported only on i5000/i7000/i10000/i11000 Series platforms.*

- **1.** Log in to the command line of the system using an account with root access.
- **2.** Check the sensor values to see if any are outside of specified limits.

platform\_check sensors

If the output is PASS, the sensor values are within acceptable limits. If the output is FAIL, you should consider taking the system out of production to run the End-User Diagnostic (EUD) tests.

### <span id="page-6-3"></span>**Check devices on the PCI bus**

You can use the platform\_check pci test to check that expected devices on the PCI bus are present, and whether the width or speed is not what is expected, while the system is in production.

- **1.** Log in to the command line of the system using an account with root access.
- **2.** Check the integrity of the PCI devices installed in the system.

platform\_check pci

If the output is PASS, the PCI devices passed the test. If the output is FAIL, you should consider taking the system out of production to run the End-User Diagnostic (EUD) tests.

## <span id="page-7-0"></span>**Check Always-On Management (AOM)**

You can use the platform check aom test to check for Always-On Management (AOM) errors while the system is in production.

*Note: Supported only on i5000/i7000/i10000/i11000 Series platforms.*

- **1.** Log in to the command line of the system using an account with root access.
- **2.** Run the check to see if there are any AOM errors.

platform\_check aom

If the output is PASS, the AOM passed the test. If the output is FAIL, you should consider taking the system out of production to run the End-User Diagnostic (EUD) tests.

### <span id="page-7-1"></span>**Check the System Event Log**

You use the platform check sel test to check the System Event Log (SEL) for entries with a problematic security level while the system is in production.

*Note: Supported only on i5000/i7000/i10000/i11000 Series platforms.*

- **1.** Log in to the command line of the system using an account with root access.
- **2.** Run the check to see if there are any entries in the SEL with a problematic security level.

platform\_check sel

If the output is PASS, the SEL passed the test. If the output is FAIL, you should consider taking the system out of production to run the End-User Diagnostic (EUD) tests. You can review the SEL logs in /var/log.

## <span id="page-7-2"></span>**Check the storage drive**

You can use the platform check drive test to verify the SMART status of all SMART-capable storage drives installed in the system while the system is in production.

- **1.** Log in to the command line of the system using an account with root access.
- **2.** Examine the integrity of the storage drive installed in the system.

platform\_check drive

If the output is PASS, the storage drive passed the test. If the output is FAIL, you should consider taking the system out of production to run the End-User Diagnostic (EUD) tests.

## <span id="page-8-0"></span>**Check memory**

You can use the platform\_check memory test to check the memory while the system is in production.

*Note: Supported only on i5000/i7000/i10000/i11000 Series platforms.*

- **1.** Log in to the command line of the system using an account with root access.
- **2.** Verify the memory installed in the system..

platform\_check memory

If the output is PASS, the memory passed the test. If the output is FAIL, you should consider taking the system out of production to run the End-User Diagnostic (EUD) tests.

## <span id="page-10-0"></span>**Platform Diagnostics platform\_diag tests**

You can run platform diag commands on your system using one of these methods:

- Run all tests by typing platform diag
- Run a specific test by typing platform\_diag <*test-name*>

Warning: You should not run these tests on an active system, since these tests stop system daemons from *using bigstart stop. This stops traffic to the system and might disable some network interfaces.*

### <span id="page-10-1"></span>**Run all platform\_diag tests**

You can use the platform diag test without any options to run all tests.

- **1.** Log in to the command line of the system using an account with root access.
- **2.** Run all Platform Diagnostics platform\_diag tests.

platform\_diag

If the output is Overall Platform Health: PASS, the platform passed all tests. If the output is FAIL, you should consider taking the system out of production to run the End-User Diagnostic (EUD) tests.

## <span id="page-10-2"></span>**Check SSL and compression**

You use the platform diag hwaccel test to check the hardware SSL and compression accelerators installed in the system.

*Warning: This test stops system daemons using bigstart stop, stops traffic to the system, and might disable some network interfaces.*

- **1.** Log in to the command line of the system using an account with root access.
- **2.** Check the integrity of the SSL and compression accelerator hardware installed in the system.

```
platform_diag hwaccel
```
*Note: This command could take a while to complete. You can run bigstart status to see the status of each of the default services. For more information on the bigstart command, see the bigstart manpage.*

If the output is PASS, the SSL and compression hardware passed the test. If the output is FAIL, you should consider taking the system out of production to run the End-User Diagnostic (EUD) tests.

## <span id="page-11-0"></span>**Check the packetpath**

You can use the platform diag packetpath test to check the internal paths to test the Ethernet interfaces in the system, including between the front panel switch, HSBs, processors, and more.

*Warning: This test stops system daemons using bigstart stop, stops traffic to the system, and might disable some network interfaces.*

- **1.** Log in to the command line of the system using an account with root access.
- **2.** Check the integrity of the internal paths.

platform\_diag packetpath

*Note: This command could take a while to complete. You can run bigstart status to see the status of each of the default services. For more information on the bigstart command, see the bigstart manpage.*

If the output is PASS, the internal packet path works as expected. If the output is FAIL, you should consider taking the system out of production to run the End-User Diagnostic (EUD) tests.

## <span id="page-12-0"></span>**Legal Notices**

#### **Publication Date**

This document was published on February 5, 2018.

#### **Publication Number**

MAN-0475-02

#### **Copyright**

Copyright © 2018, F5 Networks, Inc. All rights reserved.

F5 Networks, Inc. (F5) believes the information it furnishes to be accurate and reliable. However, F5 assumes no responsibility for the use of this information, nor any infringement of patents or other rights of third parties which may result from its use. No license is granted by implication or otherwise under any patent, copyright, or other intellectual property right of F5 except as specifically described by applicable user licenses. F5 reserves the right to change specifications at any time without notice.

#### **Trademarks**

For a current list of F5 trademarks and service marks, see *<http://www.f5.com/about/guidelines-policies/trademarks/>*.

All other product and company names herein may be trademarks of their respective owners.

#### **Patents**

This product may be protected by one or more patents indicated at: *<https://f5.com/about-us/policies/patents>*

#### **Export Regulation Notice**

This product may include cryptographic software. Under the Export Administration Act, the United States government may consider it a criminal offense to export this product from the United States.

#### **RF Interference Warning**

This is a Class A product. In a domestic environment this product may cause radio interference, in which case the user may be required to take adequate measures.

#### **FCC Compliance**

This equipment has been tested and found to comply with the limits for a Class A digital device pursuant to Part 15 of FCC rules. These limits are designed to provide reasonable protection against harmful interference when the equipment is operated in a commercial environment. This unit generates, uses, and can radiate radio frequency energy and, if not installed and used in accordance with the instruction manual, may cause harmful interference to radio communications. Operation of this equipment in a residential area is likely to cause harmful interference, in which case the user, at his own expense, will be required to take whatever measures may be required to correct the interference.

Any modificationsto this device, unless expressly approved by the manufacturer, can void the user's authority to operate this equipment under part 15 of the FCC rules.

#### **Canadian Regulatory Compliance**

This Class A digital apparatus complies with Canadian ICES-003.

#### **Standards Compliance**

This product conforms to the IEC, European Union, ANSI/UL and Canadian CSA standards applicable to Information Technology products at the time of manufacture.

#### **Brazil Compliance**

This product is homologated by ANATEL, in accordance with the procedures regulated by Resolution n. 242/2000 and meets the technical requirements applied.

This product is homologated by ANATEL, in accordance with the procedures regulated by Resolution n. 242/2000 and meets the technical requirements applied including the exposure limits of the Specific Absorption Rate for electric, magnetic and electromagnetic fields of radio frequency in accordance with Resolutions 303/2002 and 533/2009.

This equipment is not subject to the protection from harmful interference and may not cause interference with duly authorized systems.

For more information, see the ANATEL website at www.anatel.gov.br.

#### **VCCI Class A Compliance**

This is a Class A product. In a domestic environment, this product may cause radio interference, in which case the user may be required to take corrective actions. VCCI-A

この装置は、クラスA情報技術装置です。この装置を家庭環境で使用す ると電波妨害を引き起こすことがあります。この場合には使用者が適切 な対策を講ずるよう要求されることがあります。 **VCCI-A** 

## **Index**

## **A**

AOM test using for platform\_check *[8](#page-7-0)*

## **C**

compression running the hwaccel test *[11](#page-10-2)*

## **D**

disk checking *[8](#page-7-2)*

## **F**

fan trays checking sensor values *[7](#page-6-2)*

## **P**

platform\_check about tests *[7](#page-6-0)* checking disk *[8](#page-7-2)* checking the System Event Log *[8](#page-7-1)* platform\_check *(continued)* running all tests *[7](#page-6-1)* running sel test *[8–9](#page-7-1)* running sensors test *[7](#page-6-2)* running the PCI test *[7](#page-6-3)* using aom test *[8](#page-7-0)* platform\_check tests *[7](#page-6-0)* platform\_diag about tests *[11](#page-10-0)* checking compression *[11](#page-10-2)* checking hardware accelerator *[11](#page-10-2)* checking packetpath *[12](#page-11-0)* checking SSL *[11](#page-10-2)* running all tests *[11](#page-10-1)* platform\_diag tests *[11](#page-10-0)* platform diagnostics overview *[5](#page-4-0)* platform diagnostics tests *[7](#page-6-0)*, *[11](#page-10-0)* platform support *[5](#page-4-1)* power supply units checking sensor values *[7](#page-6-2)*

## **S**

**SSL** running the hwaccel test *[11](#page-10-2)* supported platforms *[5](#page-4-1)*

**Index**